How to "save" your Works Cited page as a separate document from EasyBib to Google Docs

1.

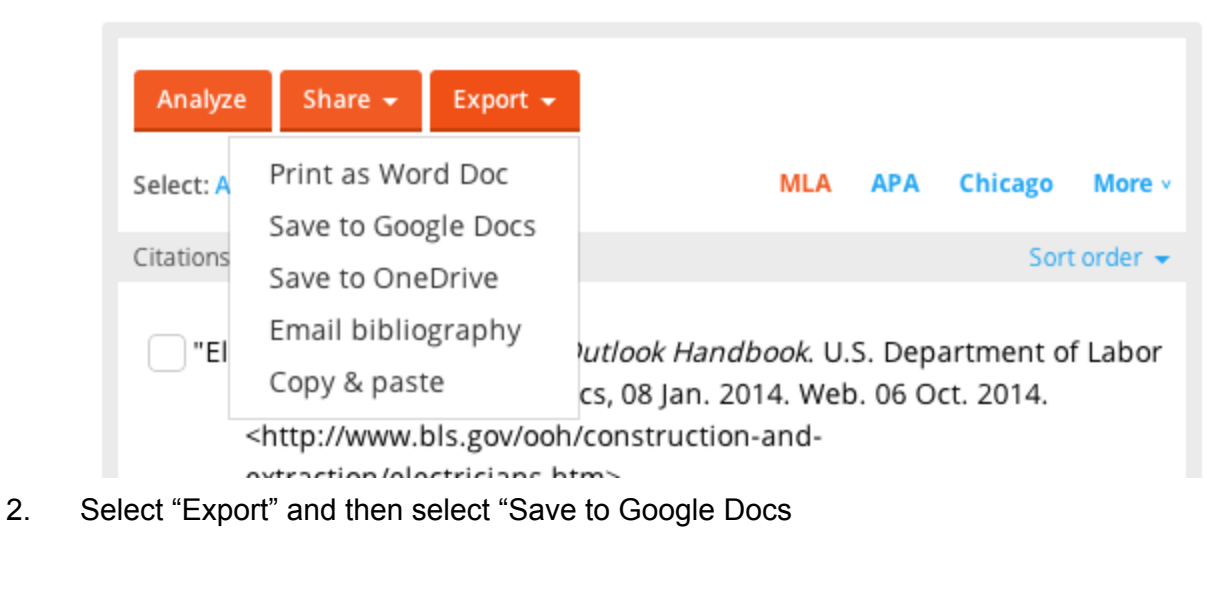

www.easybib.com is requesting permission to:

View and manage any of your documents and files in Google Drive

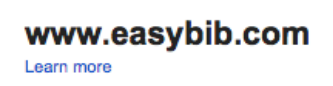

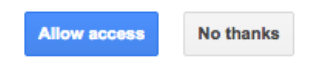

## 3. Select "Allow access"

NSS Career Research Paper Bibliography v

## File successfully uploaded to Google Docs. Go to Google Docs »

Go back to your bibliography »

4. Select "Go to Google Docs"

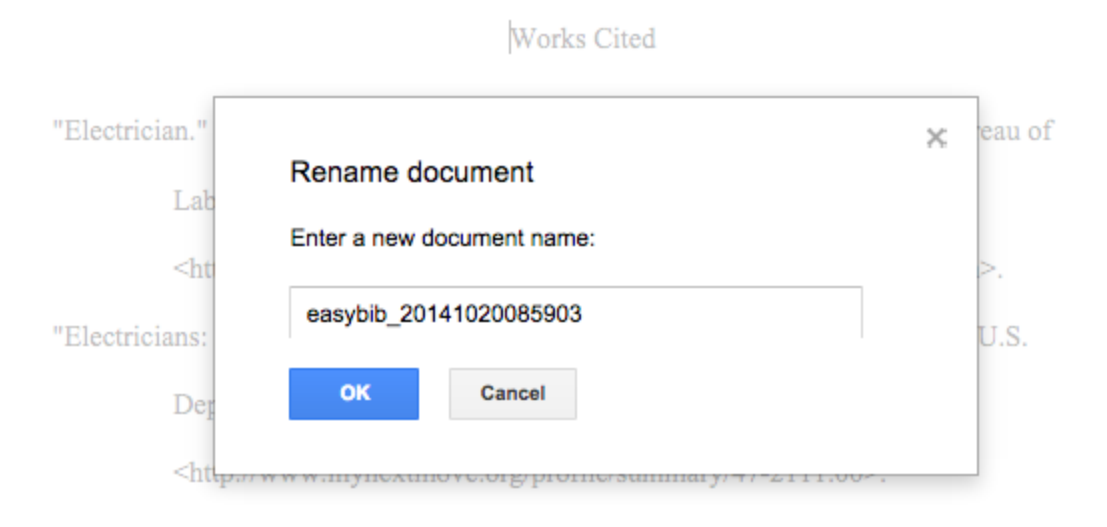

## 5. Don't forget to give document a name and then select "OK"

 $\sim$ 

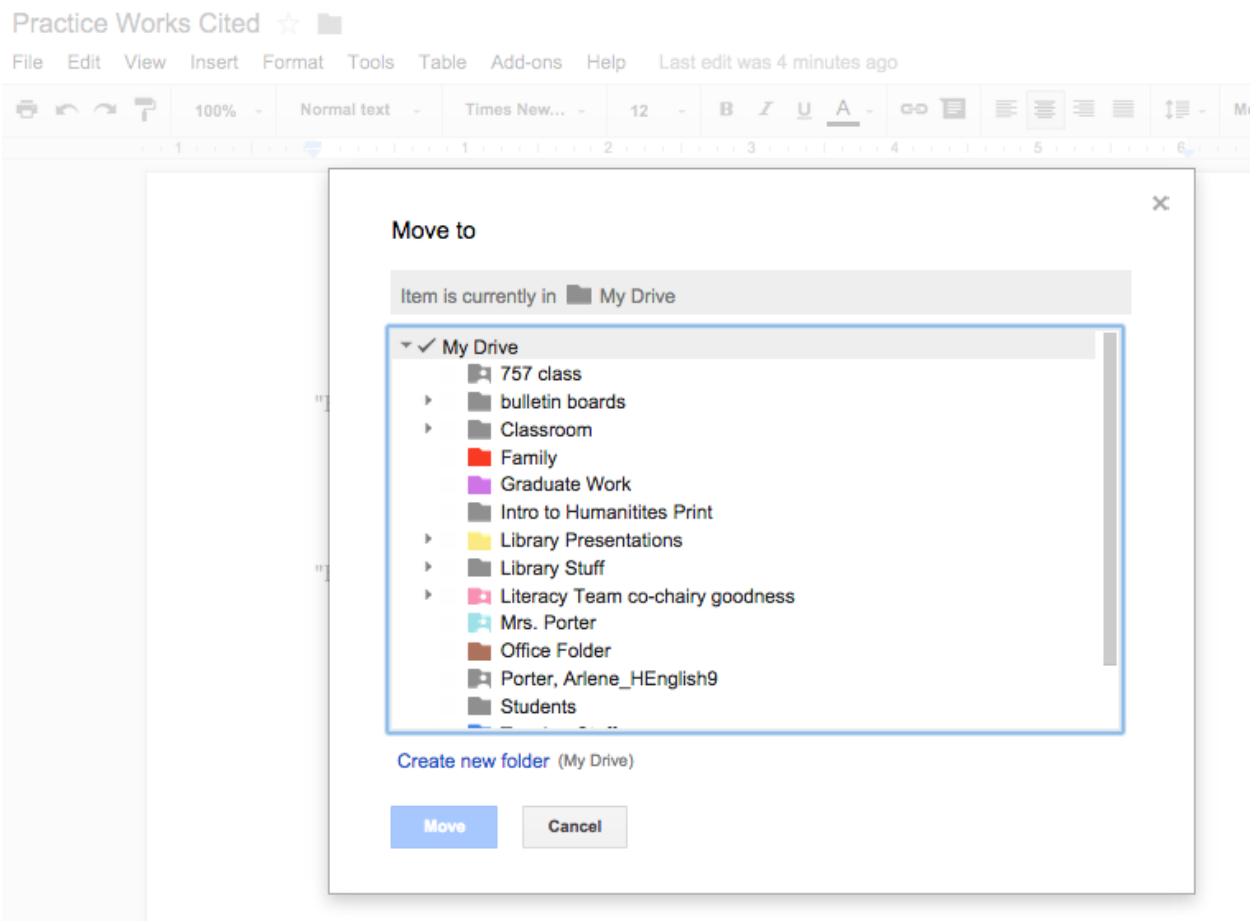

6. Place in shared folder and select "Move"